# Help with Onboarding Forms For New Employees

Human Resources

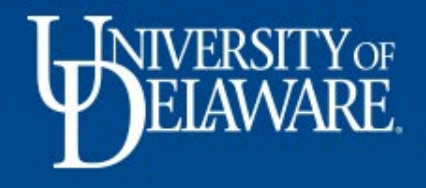

# Onboarding Forms Menu

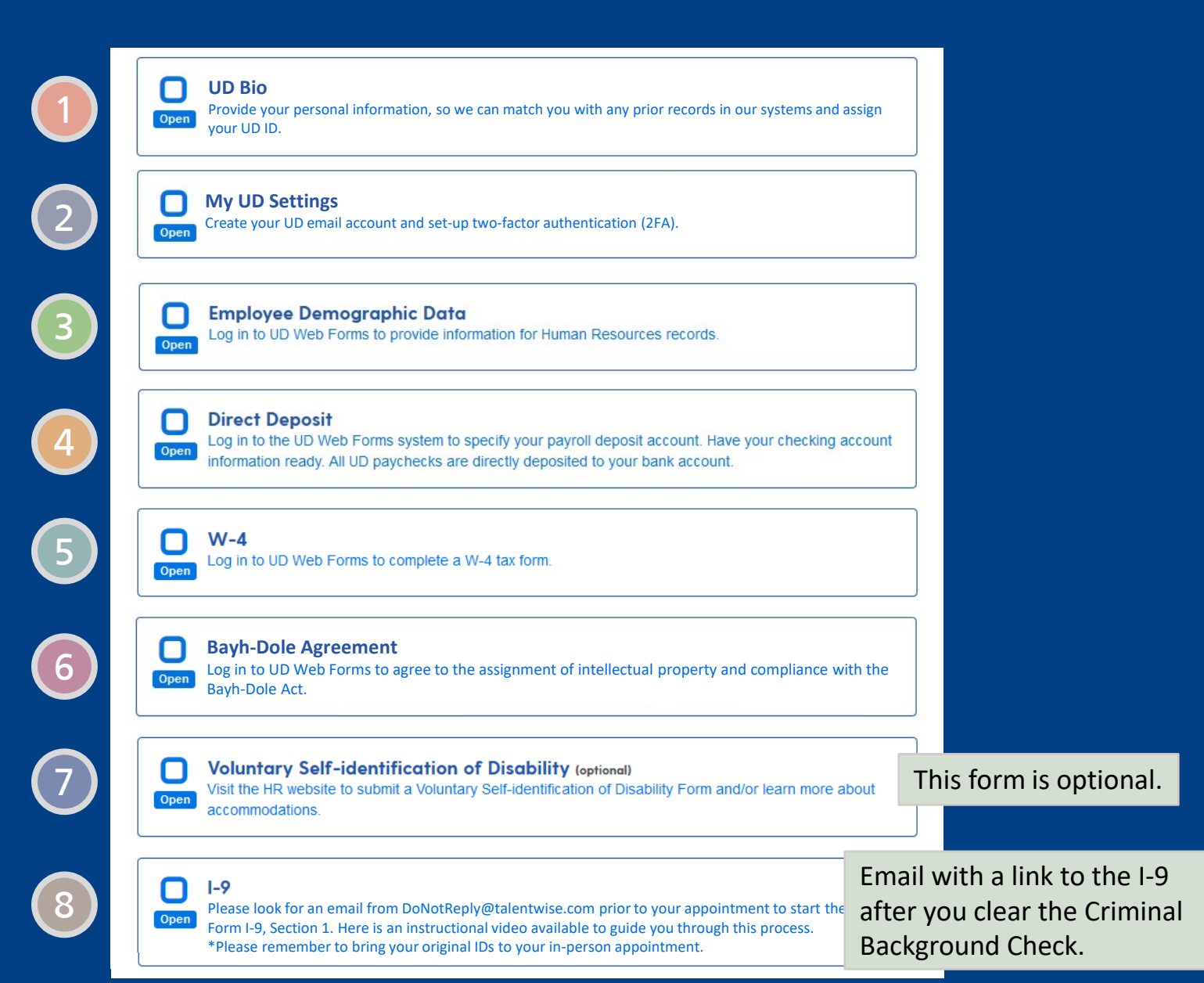

## UD Bio

Menu Help Logout

#### **UD Bio**

Provide your personal information, so we can match you with any prior records in our systems and assign your UD ID. Your UD ID is a unique 5- or 9-digit number that identifies you, whether you're a student, employee, UD alumnus or alumna, or former UD student. Every employee and student is assigned a UD ID. If you have questions, contact Human Resources

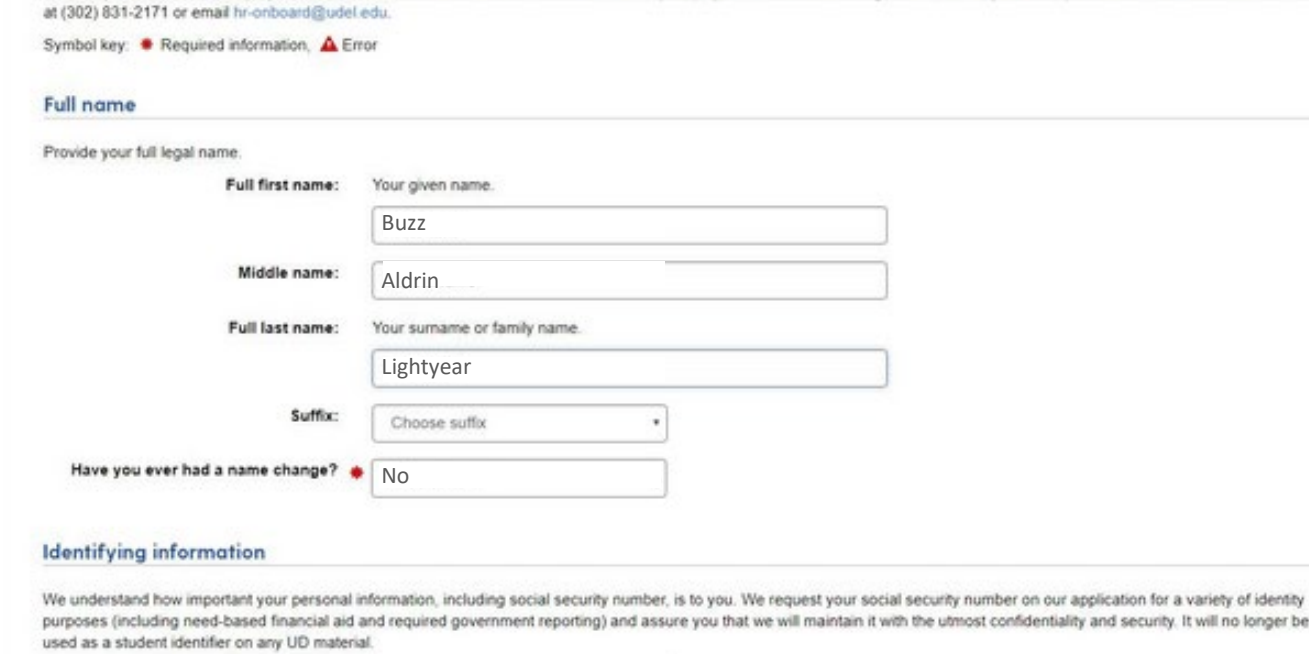

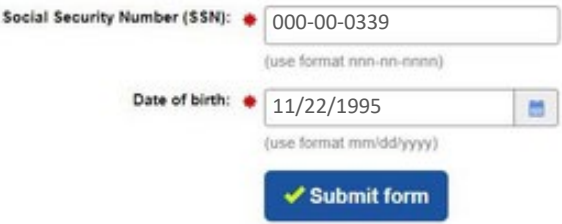

# My UD Settings

#### **MY UD SETTINGS**

### Account creation: Lightyear, Buzz (000000000)

#### > Step 1 of 6

If you have questions, contact Human Resources at (302) 831-2171 or email hr-onboard@udel.edu

Symbol key: \* Required information, △ Error

#### **UDelNet ID settings**

Your UDelNet ID is your username. You will use it with your password to log in to University of Delaware secure online services.

Your UDelNet ID is also the first half of your University of Delaware email address. All official University correspondence is sent to your UD email address.

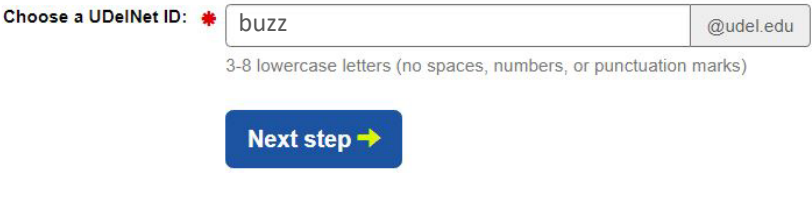

# Employee Demographic Data (EDD) US Citizen/Permanent Resident

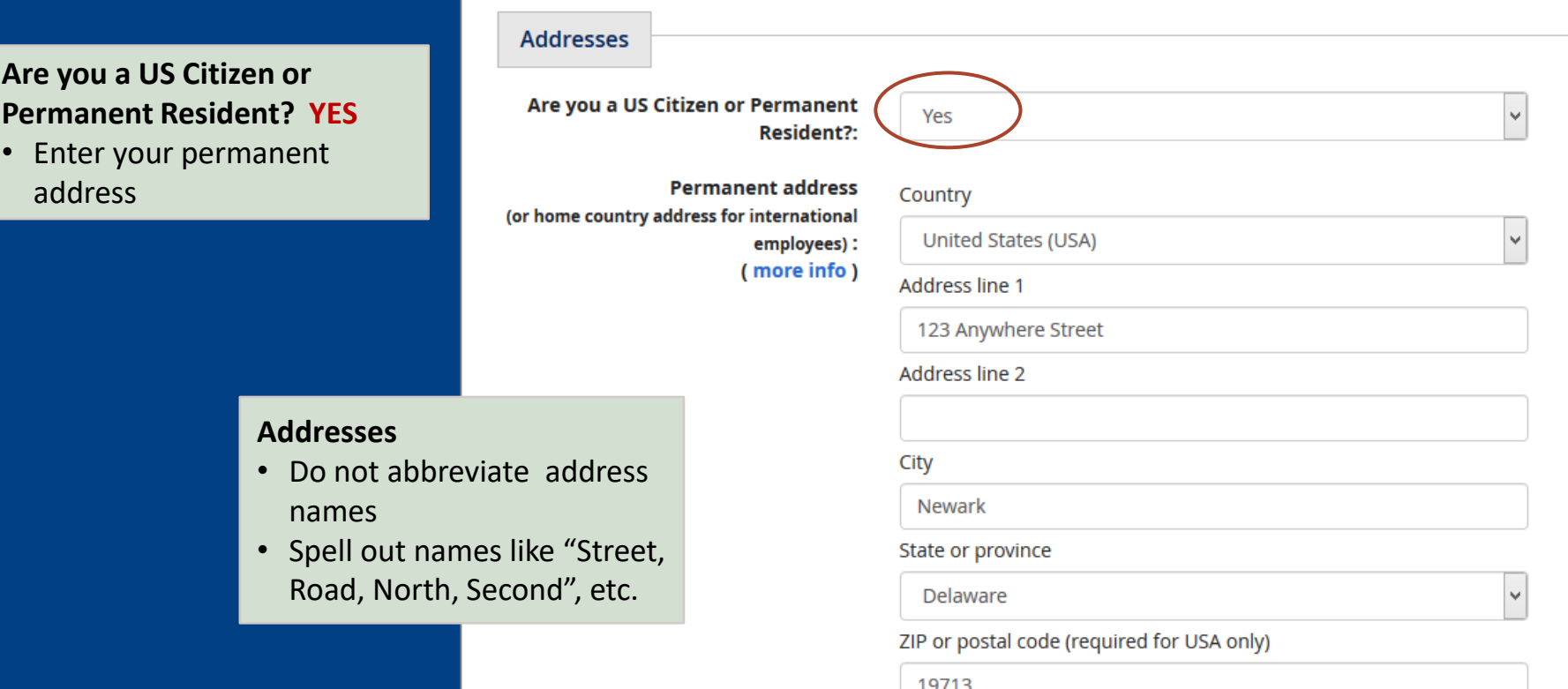

## Employee Demographic Data (EDD) Non-US Citizen

### **Are you a US Citizen or Permanent Resident? NO**

- Enter your permanent home country address
- Enter your local address

### **Address**

3

- Do not abbreviate address names
- Spell out names like "Street, Road, North, Second", etc.

### **Error Message**

• If you are *not* a US Citizen or Permanent Resident, you will see this error message if you select United States.

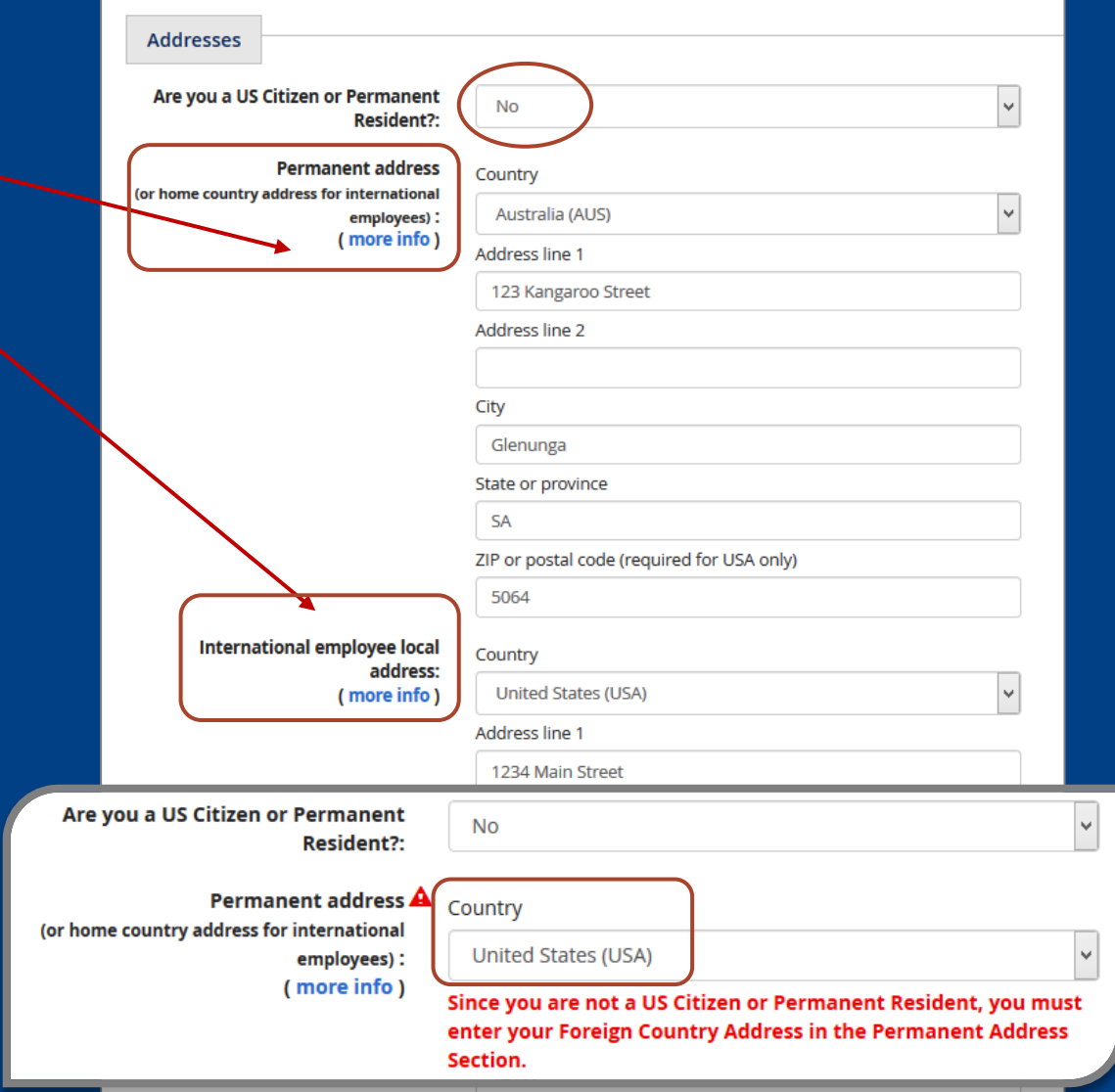

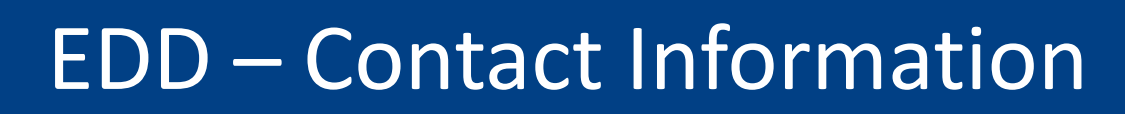

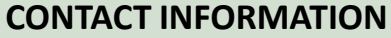

- **Campus phone** if unknown, enter 302-831-0000
- **UD Directory Indicator**  how your contact info will display in UD's online directory
- **Emergency contact name**  type the last name, then first name

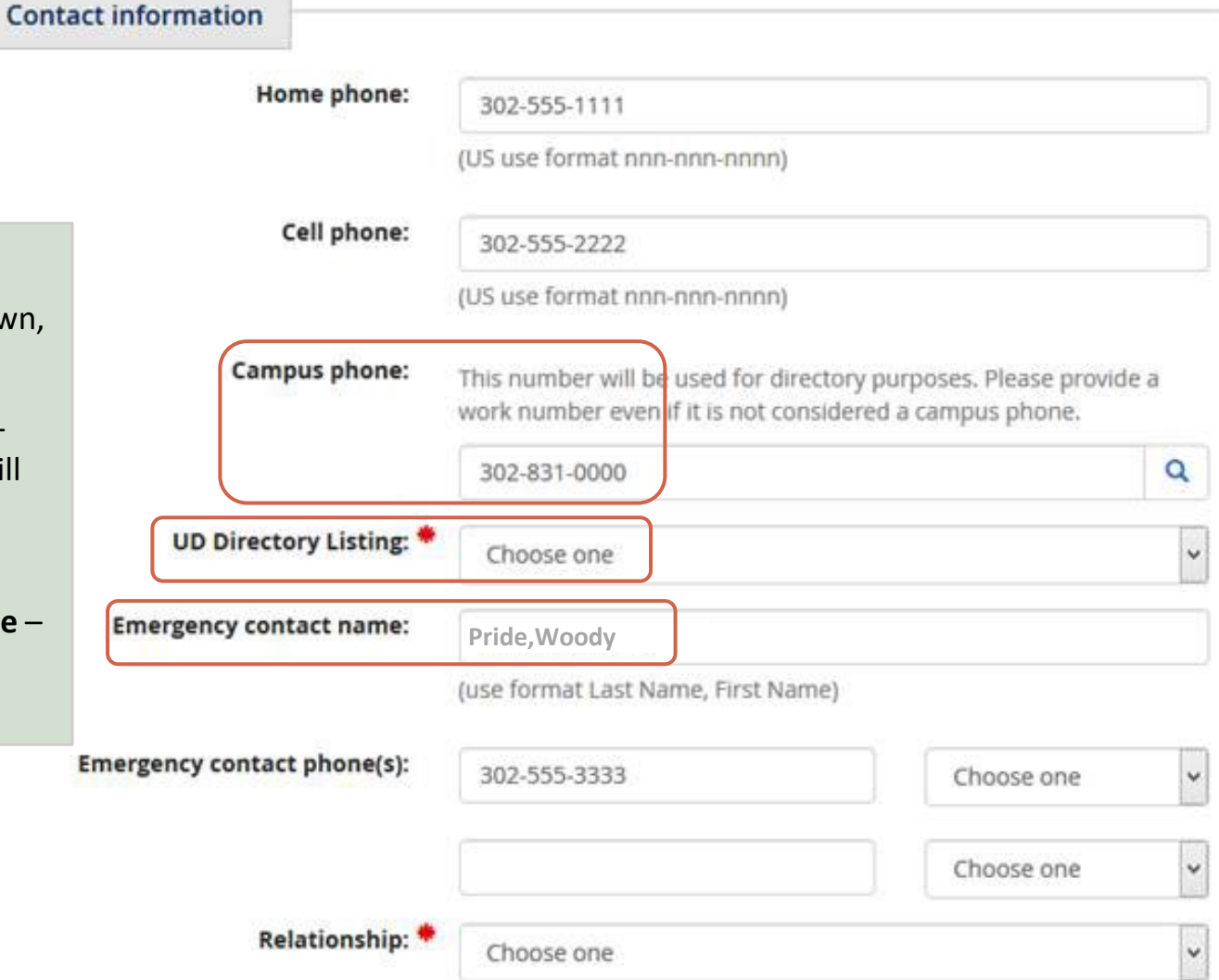

## EDD – Education

3

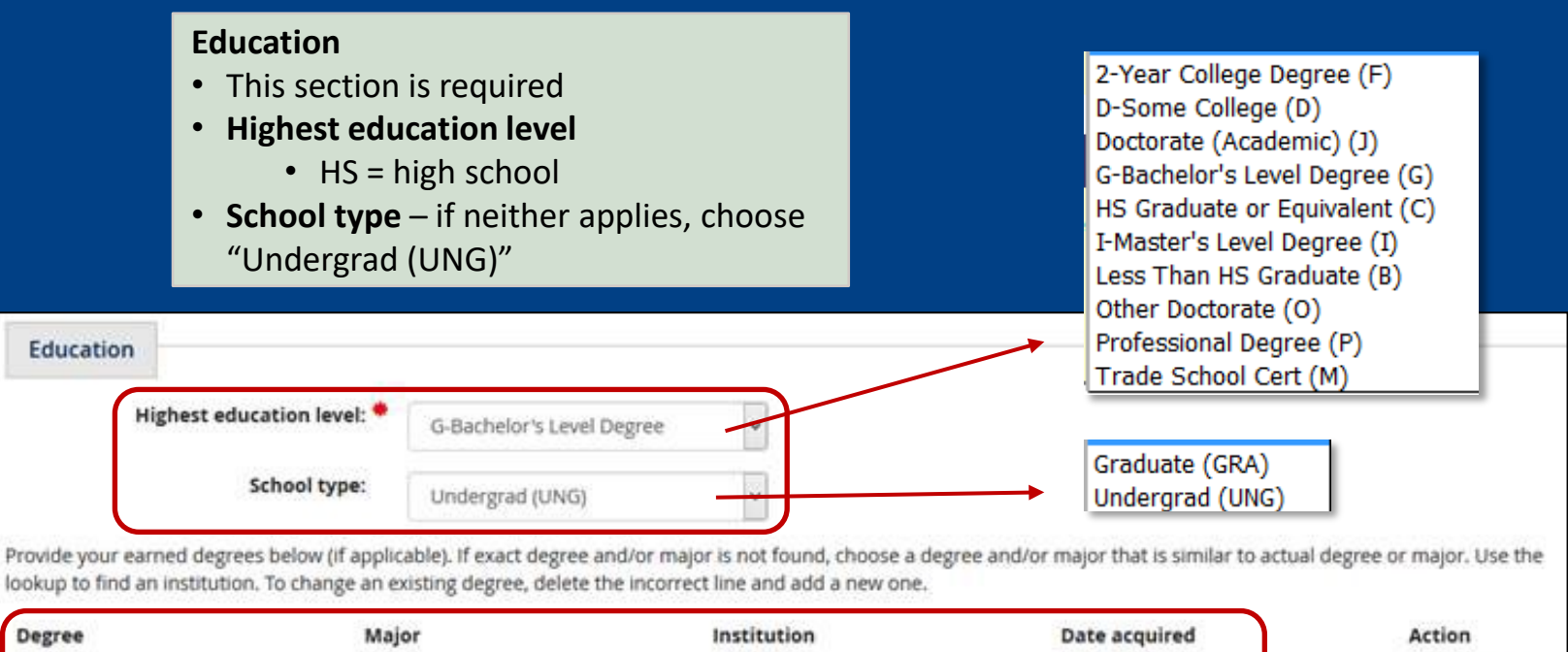

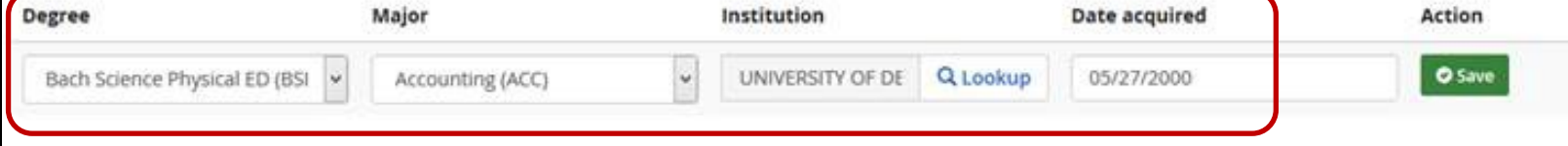

**Degree, Major, Institution, Date acquired**

- If you have no degrees above high
	- school, skip this section, it is optional.

# EDD – Education – Entering Degrees

### **Entering Deg**

Provide

- Degree i the closest
- **Major if** that is clos
- Institution
- Date acqu your best

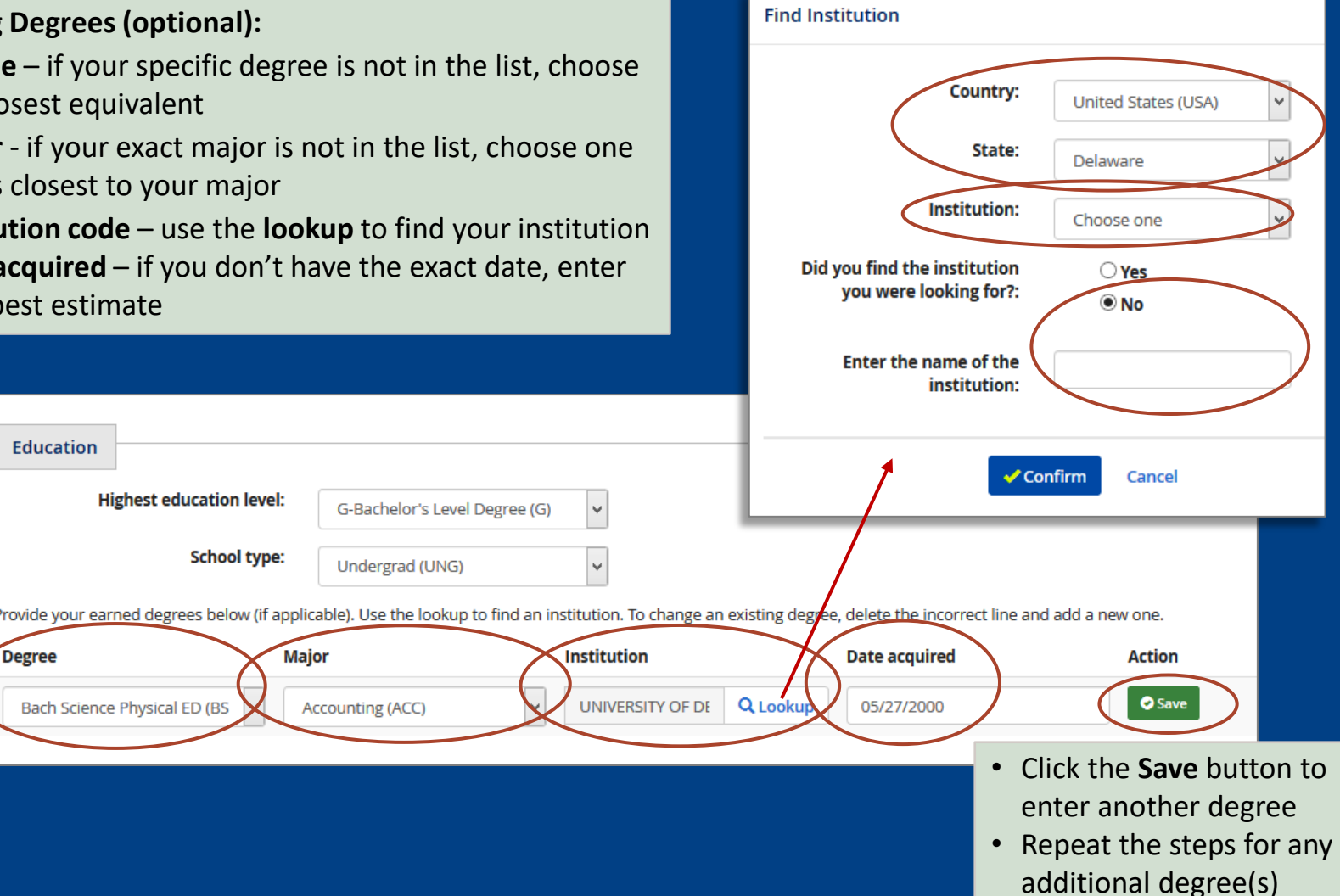

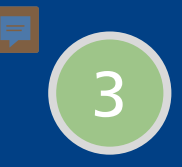

# EDD – Languages

**Languages**

• Language information is optional

#### **Languages**

Faculty and UD experts are encouraged to complete this section but may continue by leaving the section blank.

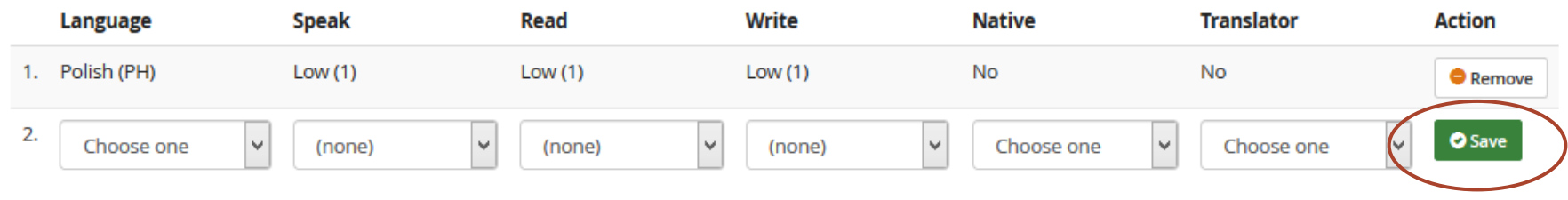

# EDD – Keywords

### **Keywords**

- Optional add keywords in your area of expertise.
- Phrases must be entered with no spaces, for example:
	- Solar power should be typed as "SOLARPOWER"

### **Keywords**

3

Keywords are single words which, when combined, describe the employee's expertise or area of research. Faculty and UD experts are encouraged to complete this section.

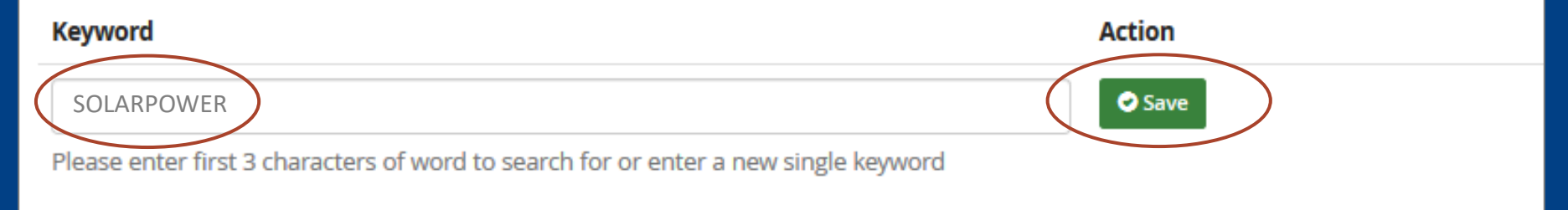

# EDD – Certification

### **Certification**

- Click the certification box
- Enter your **First** and **Last names**  to certify the information you provided
- Click the **Next step** button

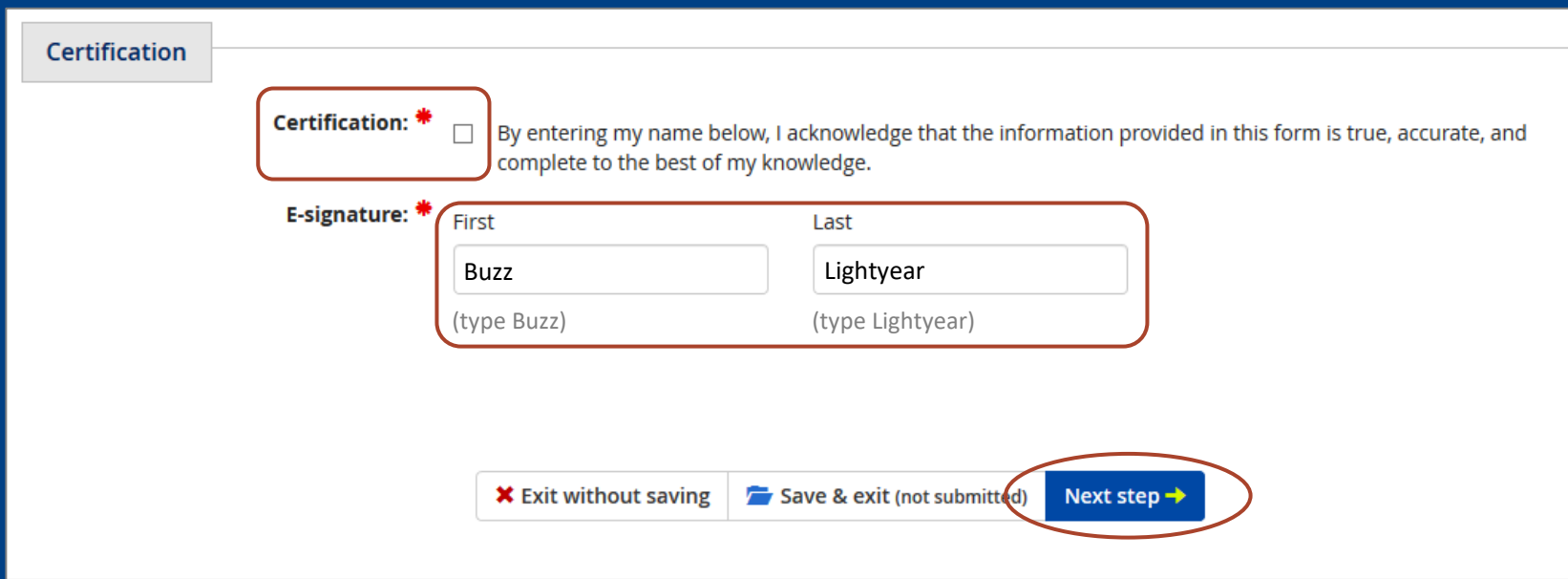

# EDD – Routing <sup>3</sup>

頁

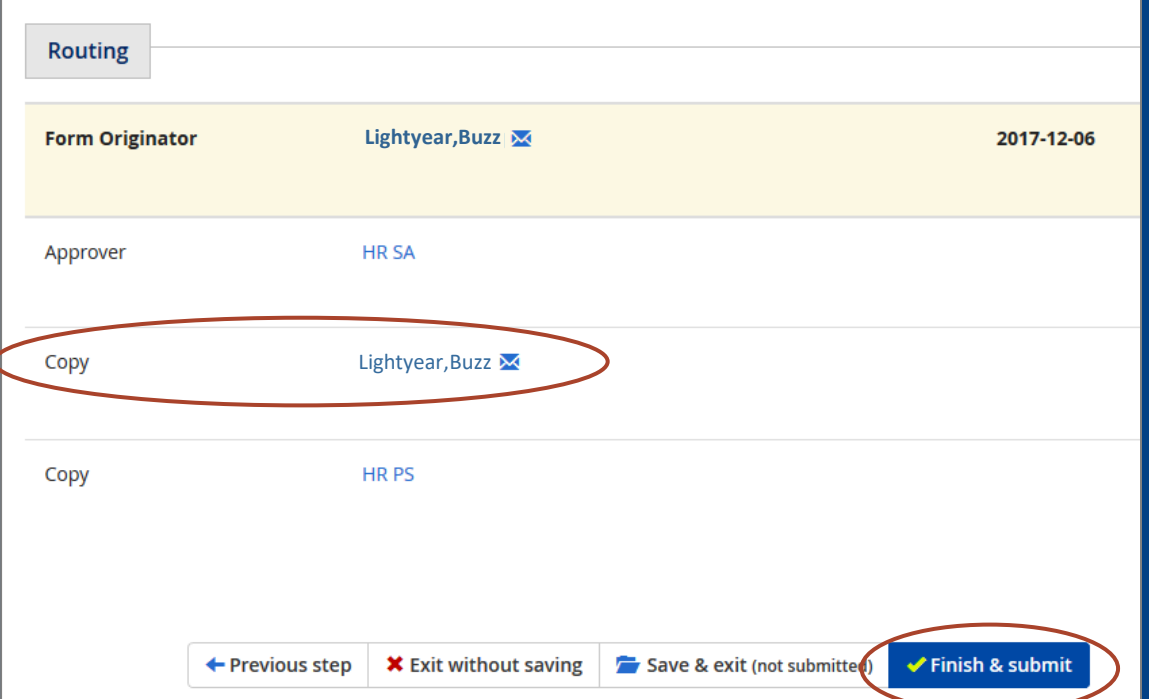

## Direct Deposit

UD requires employees to have a bank

*(If you do not have a bank account yet,* 

account and direct deposit of pay.

*do not submit this form.)*

### **Direct Deposit**

Reg (D: 2075895)

4

If you have any questions, please contact Payrol Symbolicey: B Required information. A Error

Form Originator

**Originated by Lightyear, Buzz (999999999)** 

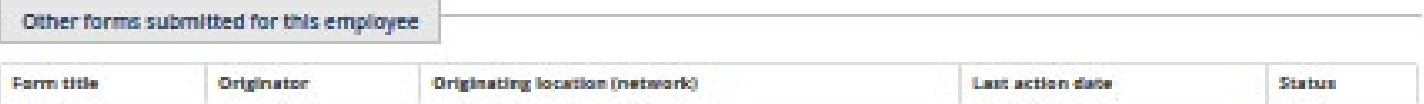

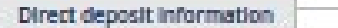

Incloate up to 20 bank accounts in which to deposit your pay. One account must have Deposit type equal to "Balance of Net Pay". Up to 19 optional accounts may be added and must have Deposit type equal to "By Amount" and include a flied deposit amount.

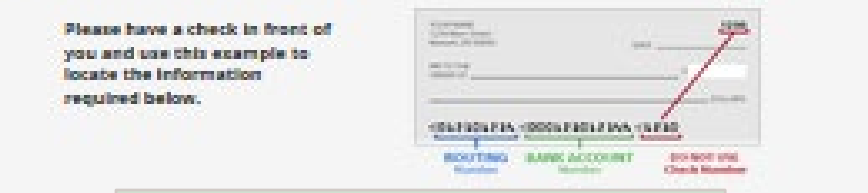

Re-hired employee - will see historical direct deposit information. Enter your current bank account information.

# Direct Deposit (cont'd)

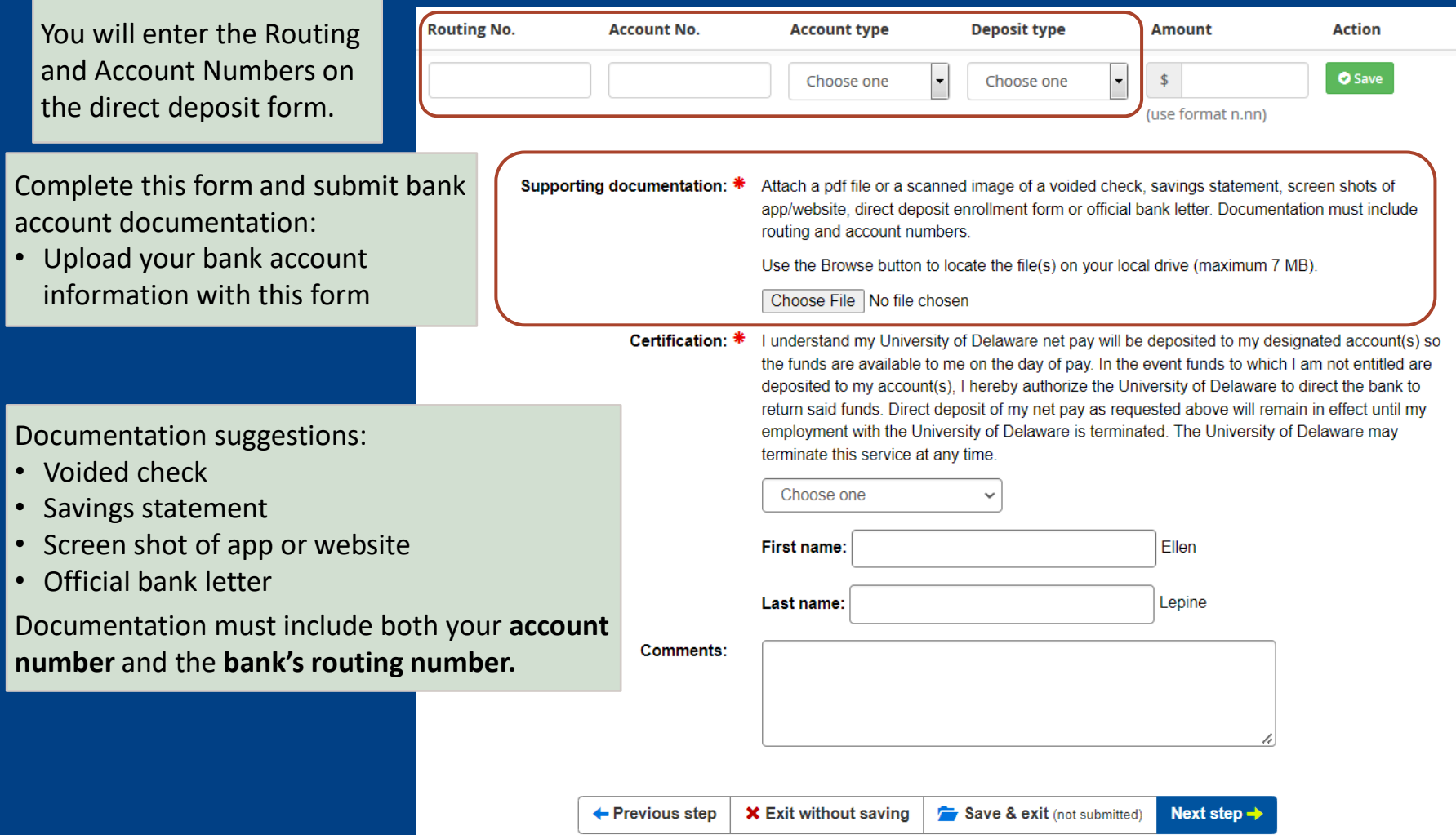

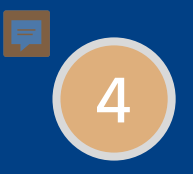

# Local Bank

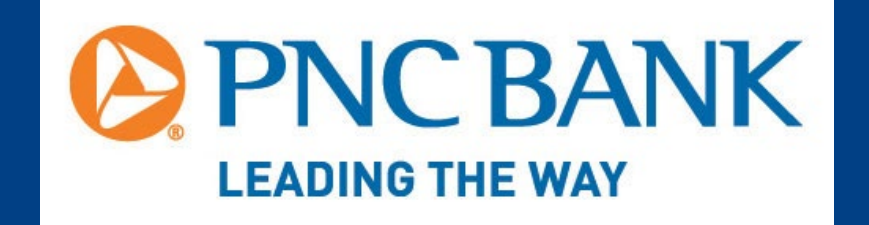

Open a PNC bank account at their office in the Trabant University Center.

PNC has several ATMs on the Newark campus.

## W-4 Form **U.S. Citizens** Federal Withholding - Step 1

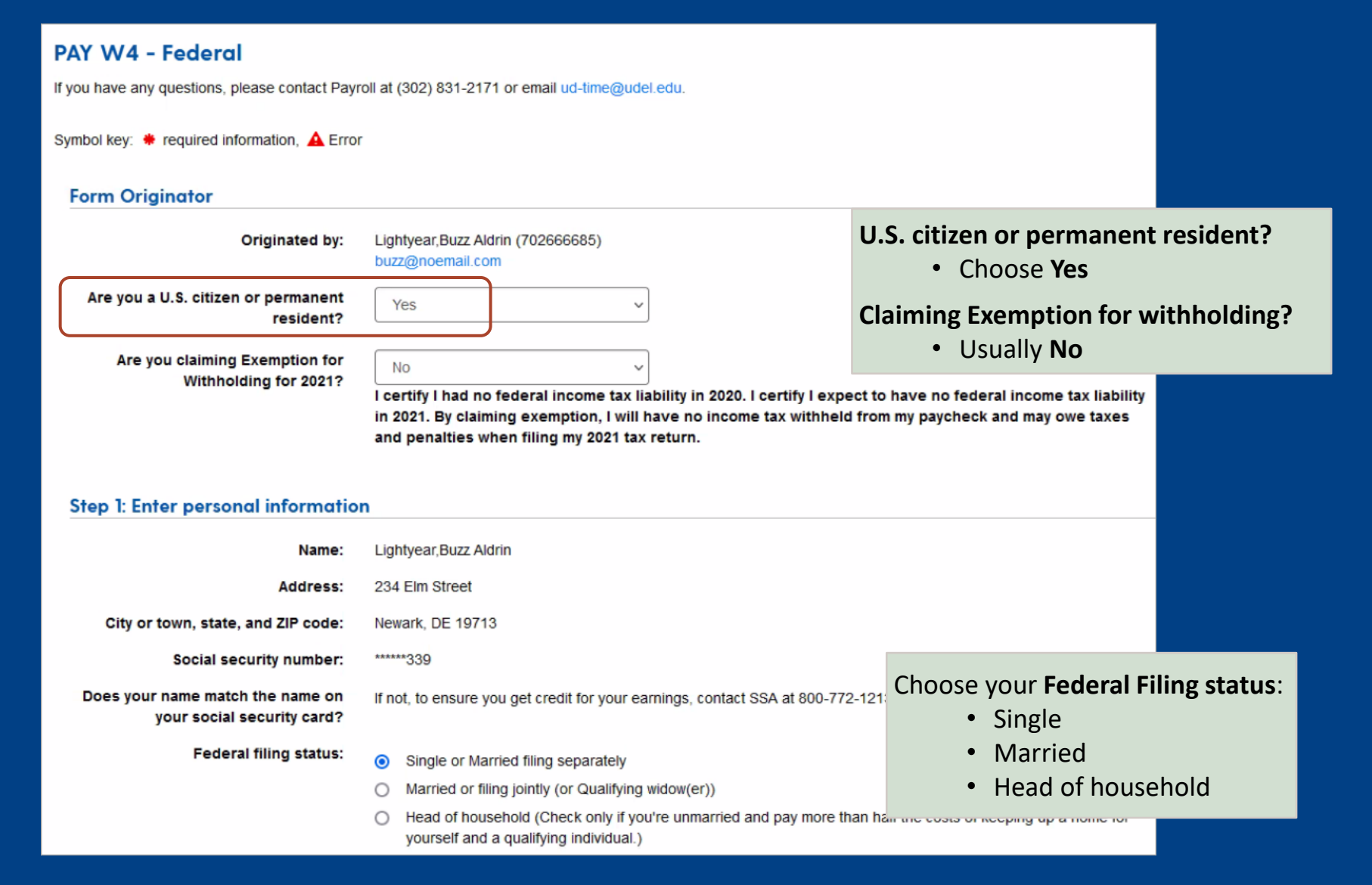

#### Step 2: Multiple jobs or spouse works

5

Complete this step if you (1) hold more than one job at a time, or (2) are married filing jointly and your spouse also works. The correct amount of withholding depends on income earned from all of these jobs.

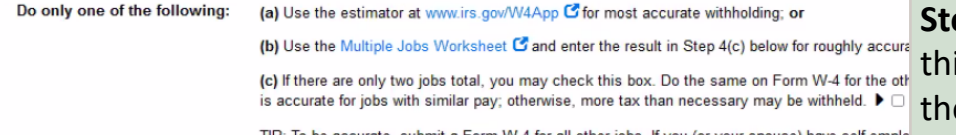

TIP: To be accurate, submit a Form W-4 for all other jobs. If you (or your spouse) have self-emplo including as an independent contractor, use the estimator

**Step 2: Multiple jobs or spouse works**  is area provides resources if you have ese tax situations.

Complete Steps 3 through 4(b) on Form W-4 for only one of these jobs. Leave those steps blank for the other jobs. (Your withholding will be most accurate if you complete Steps 3 through 4(b) on the Form W-4 for the highest paying job.)

#### **Step 3: Claim dependents**

If your income will be \$200,000 or less (\$400,000 or less if married filing jointly):

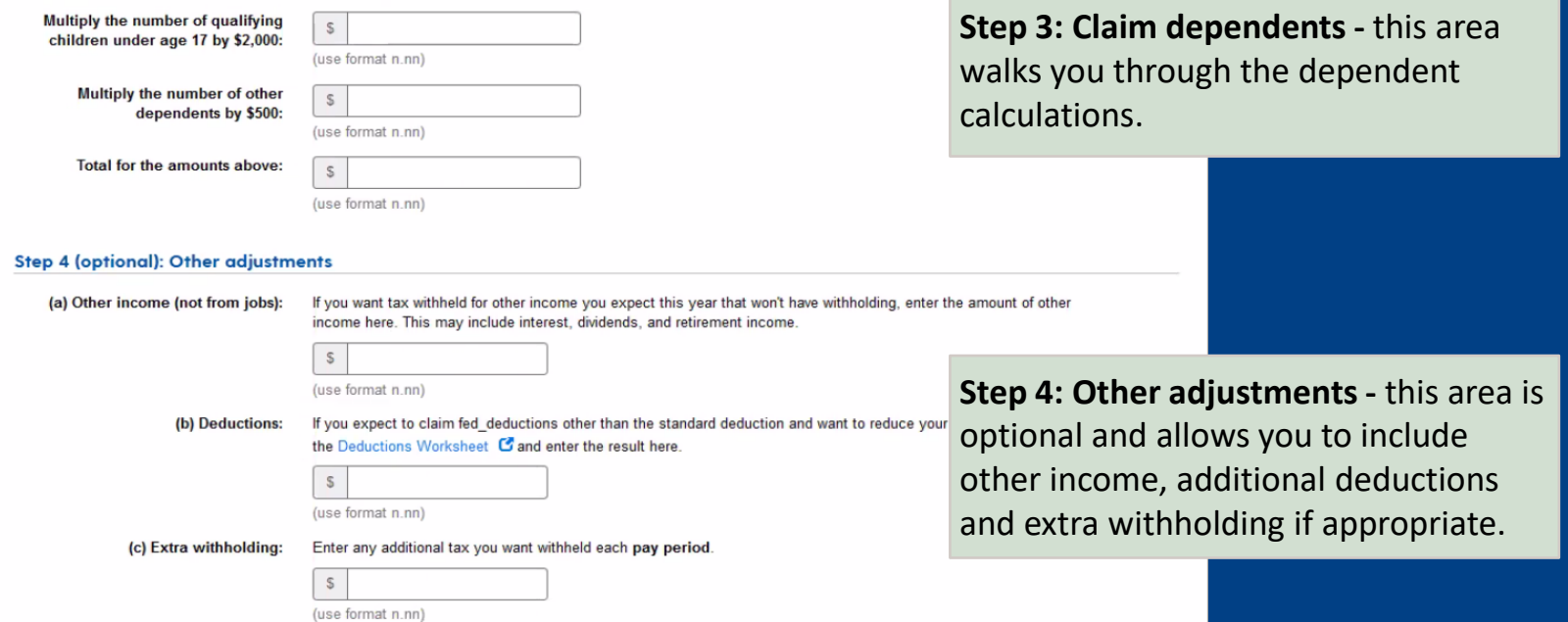

## <sup>5</sup> W-4 Form **Non-U.S. Citizens** Federal Withholding - Step 1

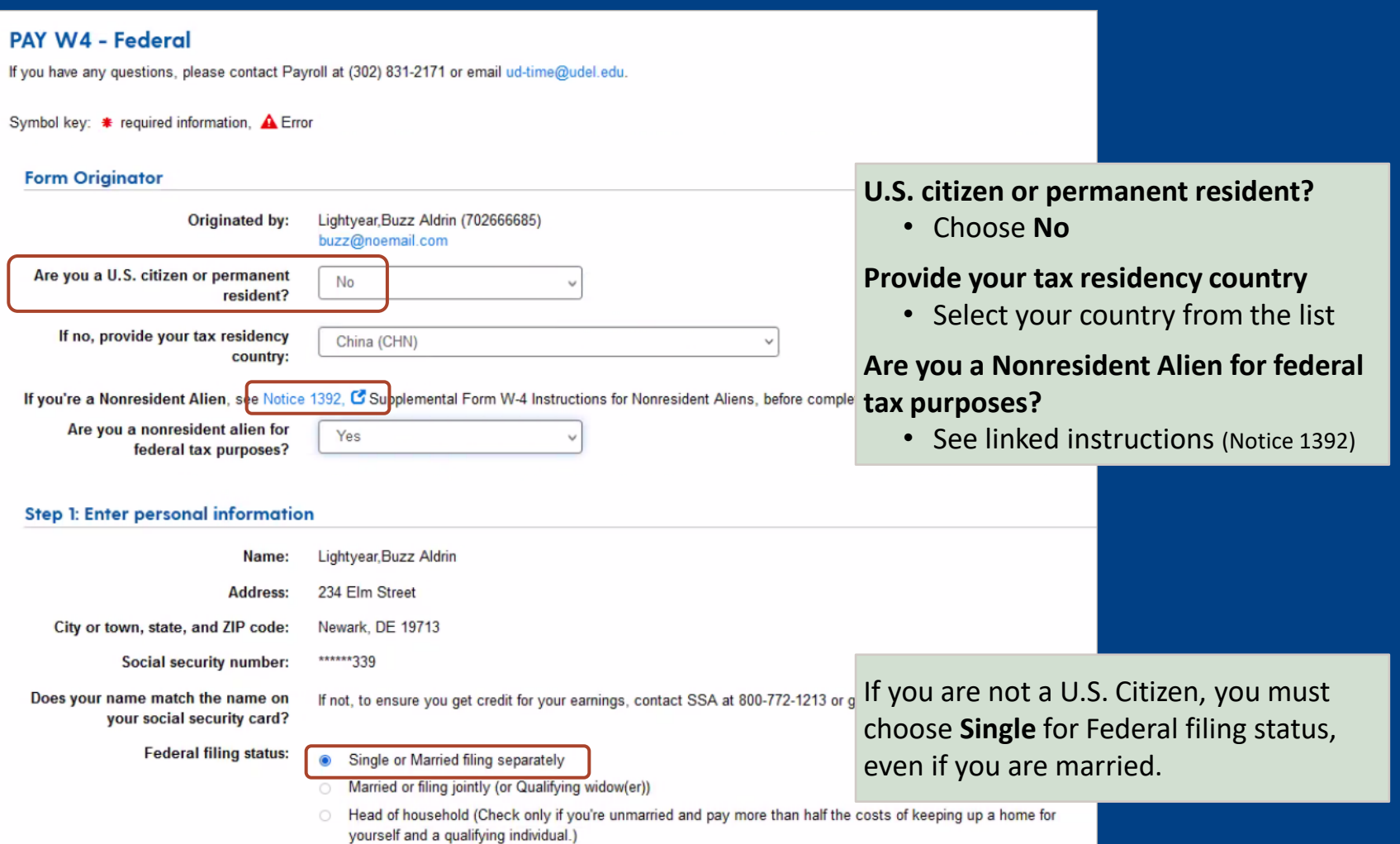

## W-4 Form **Non-U.S. Citizens** Federal Withholding - Steps 2, 3 and 4

#### Step 2: Multiple jobs or spouse works

Complete this step if you (1) hold more than one job at a time, or (2) are married filing jointly and your spouse also works. The correct amount of withholding depends on incom earned from all of these jobs.

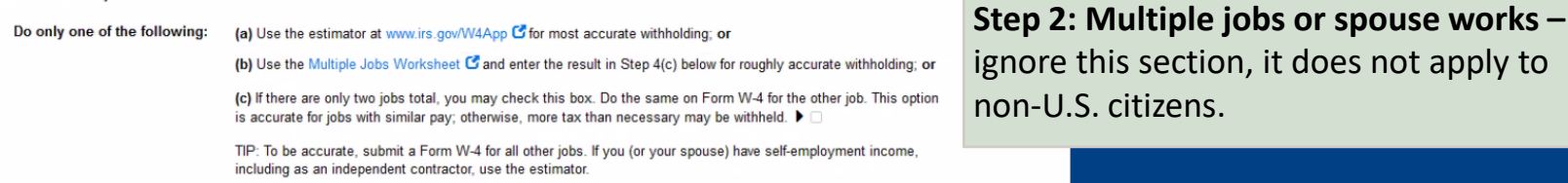

Complete Steps 3 through 4(b) on Form W-4 for only one of these jobs. Leave those steps blank for the other jobs. (Your withholding will be most accurate if you complete Steps 3 through 4(b) on the Form W-4 for the highest paying job.)

**Step 3: Claim dependents** 

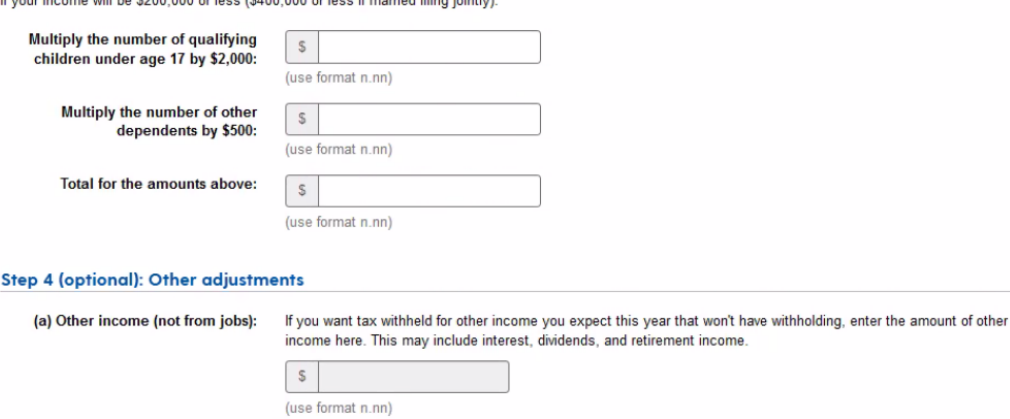

If your income will be \$200,000 as long (\$400,000 or long if morginal filing injution

**Step 3: Claim dependents -** this area walks you through the dependent calculations.

(b) Deductions: If you expect to claim fed\_deductions other than the standard deduction and want to reduce your withholding, use

the Deductions Worksheet G and enter the result here.

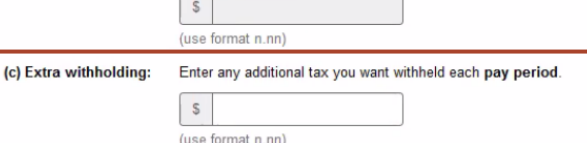

**Step 4: Other adjustments -** this area is optional and allows you to include extra withholding if appropriate. The other two adjustments do not apply.

5

## W-4 Form **U.S. Citizens & Non-U.S. Citizens** State Tax Withholding

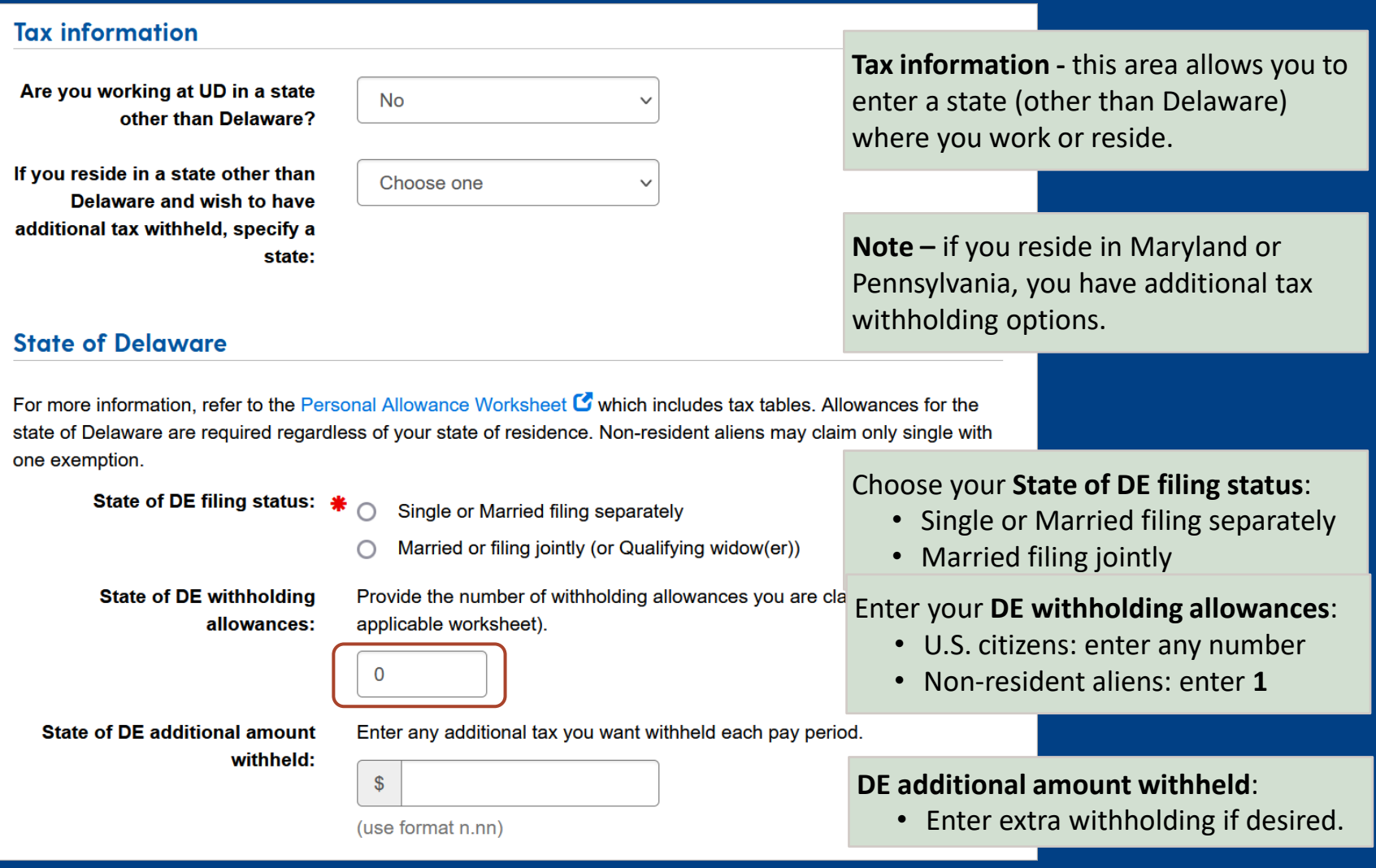

![](_page_21_Figure_0.jpeg)

To determine if you live or work in Wilmington city limits, please see https://www.wilmingtonde.gov

Choose one

Choose one

₩

/home/showdocument?id=452

Lives in Wilmington city limits:  $\frac{1}{1}$ 

**Works in Wilmington city limits:** 

Select **Yes**, if you live or work within the city limits of Wilmington, DE.

← Previous step **X** Exit without saving Save & exit (not submitted) Next step  $\rightarrow$ 

 $\checkmark$ 

 $\checkmark$ 

## W-4 Form (cont'd) E-signature and Routing

![](_page_22_Picture_63.jpeg)

# Bayh- Dole Agreement

### **Bayh-Dole Agreement**

Use this form to electronically sign your Bayh-Dole agreement.

Questions? Contact Records Management at (302) 831-8677 or hrsystemsadmin@udel.edu

Symbol Key: \* Required information ! Error

### Assignment of Intellectual Property and Compliance with the Bayh-Dole Act

Under the terms of the Bayh-Dole Act, a federal statute, University employees who engage in federally funded research must disclose inventions that have been conceived or first actually reduced to practice in connection with their work at the University. This disclosure must be in writing so that the University can file patent applications on such inventions\*. The University's intellectual property policy, Number 6-6, requires the cooperation of the inventors to define and establish rights to the invention and to make an assignment to the University of inventions and discoveries, which are and may be patentable. Most third party funding agreements also require written assignment agreements from individuals engaged in funded research.

The attached "Agreement to Assign" covers any invention that is conceived or reduced to practice in sponsored project activities at the University. Sponsored projects include activities and salaries that are supported in whole or in part by the federal government or by any other internal or external funding source or are conducted in University facilities. You are asked to sign the Agreement as a new employee. Included in this category of employees are full-time faculty, full and part-time professional and salaried staff, postdoctoral and research fellows, graduate students who receive stipend and visiting researchers. Signed forms should be returned to Anna Bloch, Office of Human Resources, 413 Academy Street, Room 268. Should you have additional questions about the University's intellectual property policy or compliance with the Bayh-Dole Act, please contact Sean Hayes at 302-831-7445.

We appreciate your cooperation in assuring that the University of Delaware is in compliance with federal law and regulation.

\*Bayh-Dole Act codified at 37 CFR § 401.14.

**Agreement to Assign** 

As a condition of my appointment/employment or continued appointment/employment by the University of Delaware ("University"), I agree to report promptly to the University Office of the Vice Provost for Research any discovery, invention or algorithm that I may conceive or first reduce to practice in the course of sponsored projects at the University ("Invention").

Sponsored projects include activities and salaries that are supported in whole or in part by the federal government or by any other internal or external funding source or are conducted without such funding in University facilities. I further agree to assign, and do hereby assign, to the University all my rights, title, and interest in any Invention and to render such assistance as the University reasonably requests to enable the University to obtain patents and develop the commercial value of such inventions.

By entering my name below, I acknowledge my understanding that I will share in any revenues from such Inventions in accordance with the University's Policy on Inventions, Discoveries and Patents, as it may be amended from time to time.

![](_page_23_Picture_142.jpeg)

This form acknowledges that, as a UD employee, you are assigning to the University of Delaware any discovery, invention or algorithm that you conceive while working on federally funded research or other sponsored projects.

You further acknowledge your understanding that you will share in any revenues from such inventions as described in the University policy called **Intellectual Property Protection, Ownership, and Commercialization.** 

This form is optional.

If applicable to you, please complete this short form and read the related information available with this link.

![](_page_24_Picture_26.jpeg)

### Voluntary Self-Identification of Disability Form 7

# 8 a Form I-9

Action Required - Your Form I-9 from HR at Sterling Talent Solutions

Sterling Talent Solutions <DoNotReply@talentwise.com>

to me  $\star$ 

## **Scerling**

You will receive an email from Sterling with a link to the digital Form I-9.

#### **Attention Zach Thul:**

Please use the button below to begin filling and signing your Employment Eligibility Verification (Form I-9) online. The Form I-9 should be completed before the due date shown below. If you have previously signed in to the Sterling Talent Solutions, you will be able to use the permanent password you previously set, or use the Forgot your password? option on the sign-in page to receive a new temporary password.

**Task** Complete and Sign Form I-9

**Due Date** 10/15/2021

**Status New** 

### **Get Started**

If you have any questions, or received this email in error, please click here to contact Sterling Talent Solutions.

This email has been automatically generated. Please do not reply to this message.

2021 Sterling Talent Solutions

Links to videos:

[I-9: Completing Section 1](https://capture.udel.edu/media/Sterling+Form+I-9+-+New+Hires/1_ubjdkely)

[I-9: Completing Section 1 –](https://capture.udel.edu/media/Sterling+Form+I-9+-+Remote+Hires%2C+Part+I/1_02tilts1) Remote Employees

## Logout

![](_page_26_Picture_117.jpeg)

ō

your personal information, so we can match you with any prior records in our systems and assign your UD ID.

![](_page_26_Picture_4.jpeg)

**My UD Settings** 

Create your UD email account and set-up two-factor authentication (2FA).

![](_page_26_Picture_7.jpeg)

Done

Done

Ø Done

#### **Direct Deposit**

Log in to the UD Web Forms systems to specify your payroll direct deposit account. Have your checking account information ready. All UD paychecks are directly deposited to your bank account.

![](_page_26_Picture_10.jpeg)

Log in to the UD Web Forms to provide information for Human Resources records.

![](_page_26_Picture_12.jpeg)

**W-4** Log in to the UD Web Forms to complete a W-4 tax form.

![](_page_26_Picture_14.jpeg)

#### **Bayh-Dole Agreement**

Log in to UD Web Forms to agree to the assignment of intellectual property and compliance with the **Bayh-Dole Act** 

### П Open

ſV

#### **Voluntary Self-identification of Disability (optional)**

Visit the HR website to submit a Voluntary Self-identification of Disability Form and/or learn more about accommodations.

#### M **I-9**  $\boxed{\text{Done}}$

Please look for an email from DoNotReply@talentwise.com prior to your appointment to start the digital Form I-9, Section 1. Here is an instructional video available to guide you through this process. \*Please remember to bring your original IDs to your in-person appointment.

## **Onboarding Appointment Reminders**

for Benefited Employees & Graduate Students On-Contact

### Prior to appointment

• Complete all required Onboarding Forms

### I-9 Form

- Complete Section 1 of digital I-9
- Bring *original* I-9 documentation

### **Onboarding with Your Department**  for Other Employees

(Misc. Wage, Student Labor, Adjuncts)

### Prior to appointment

• Complete all required Onboarding Forms

### I-9 Form

- Complete Section 1 of digital I-9
- Bring *original* I-9 documentation

![](_page_29_Picture_0.jpeg)